# Concevoir une pièce plastique

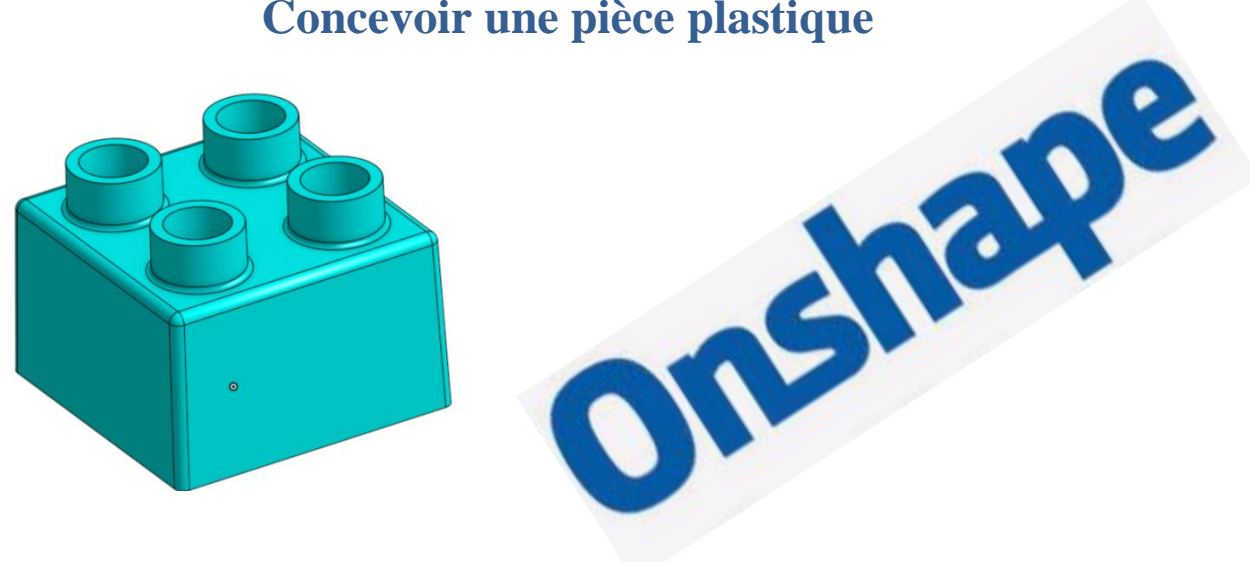

### **Sommaire**

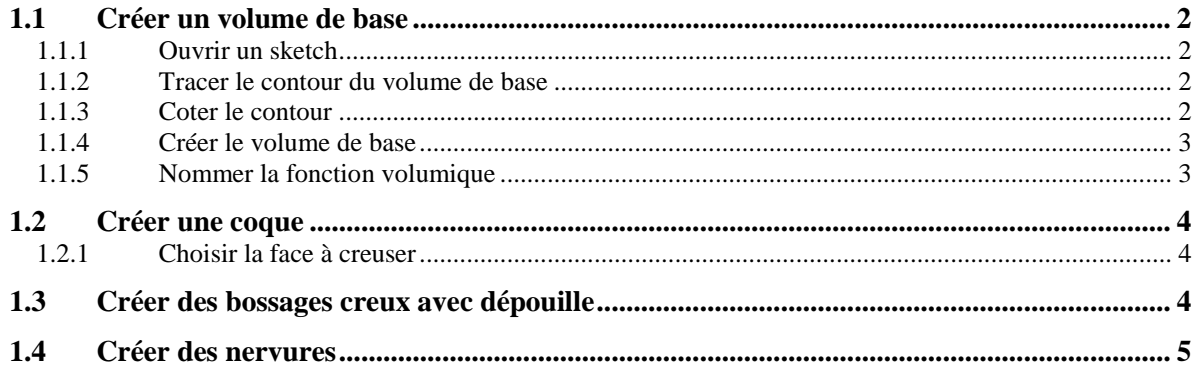

<span id="page-1-1"></span><span id="page-1-0"></span>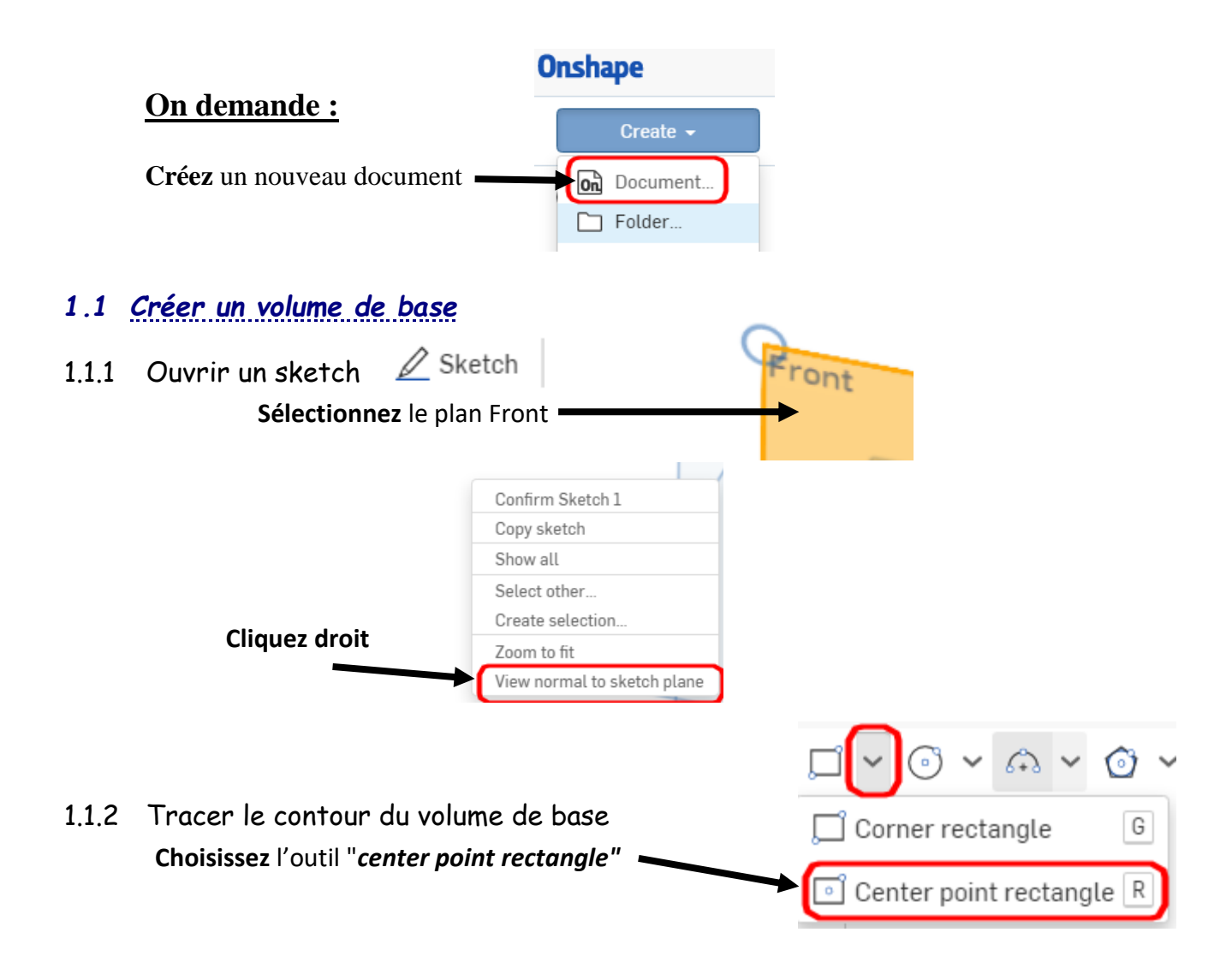

<span id="page-1-2"></span>**Réalisez** le contour fermé suivant en partant de l'origine

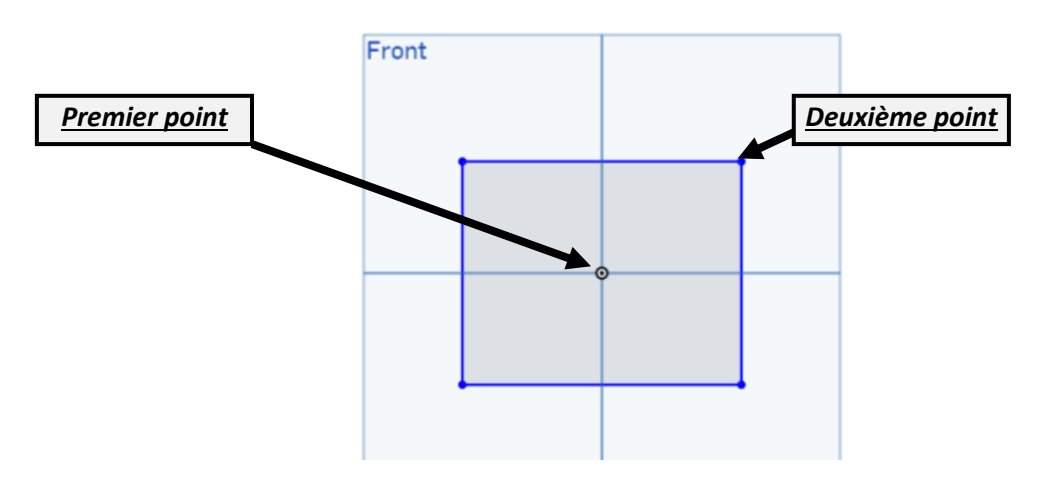

<span id="page-1-3"></span>1.1.3 Coter le contour

**Cotez** le contour avec l'outil "*cotation"* 

**て x く P く E 品 く 图**  $|\times \rangle$ 

<span id="page-2-0"></span>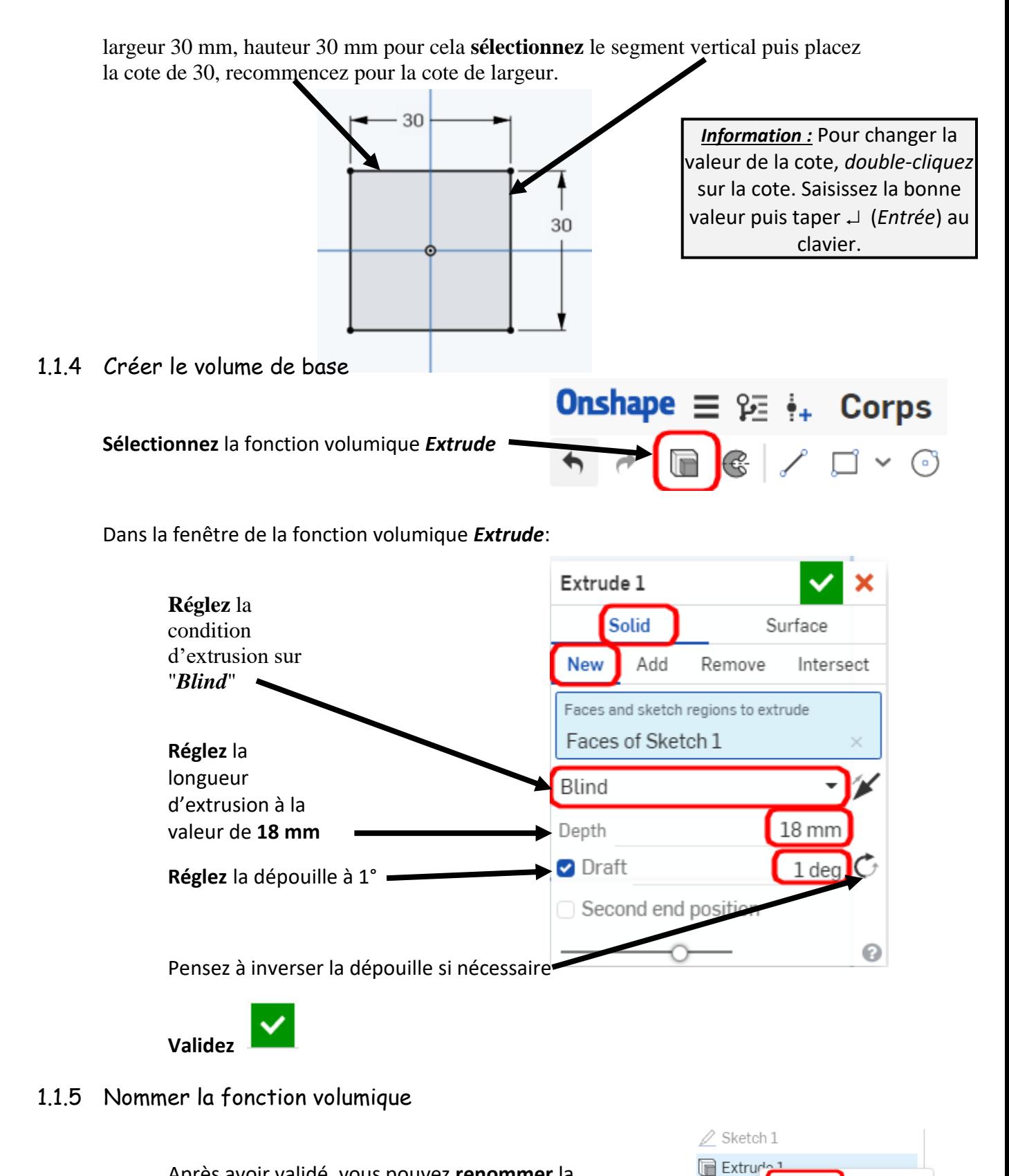

<span id="page-2-1"></span>Après avoir validé, vous pouvez **renommer** la Rename fonction volumique en effectuant un clic droit Edit. "*Rename*" Edit Sketch 1... Show dimensions Add selection to folder... Suppress Nommez la fonction volumique : **volume de base** Add comment... Zoom to selection  $\vee$  Parts

Delete

 $\overline{a}$ 

# <span id="page-3-0"></span>*1.2 Créer une coque*

<span id="page-3-1"></span>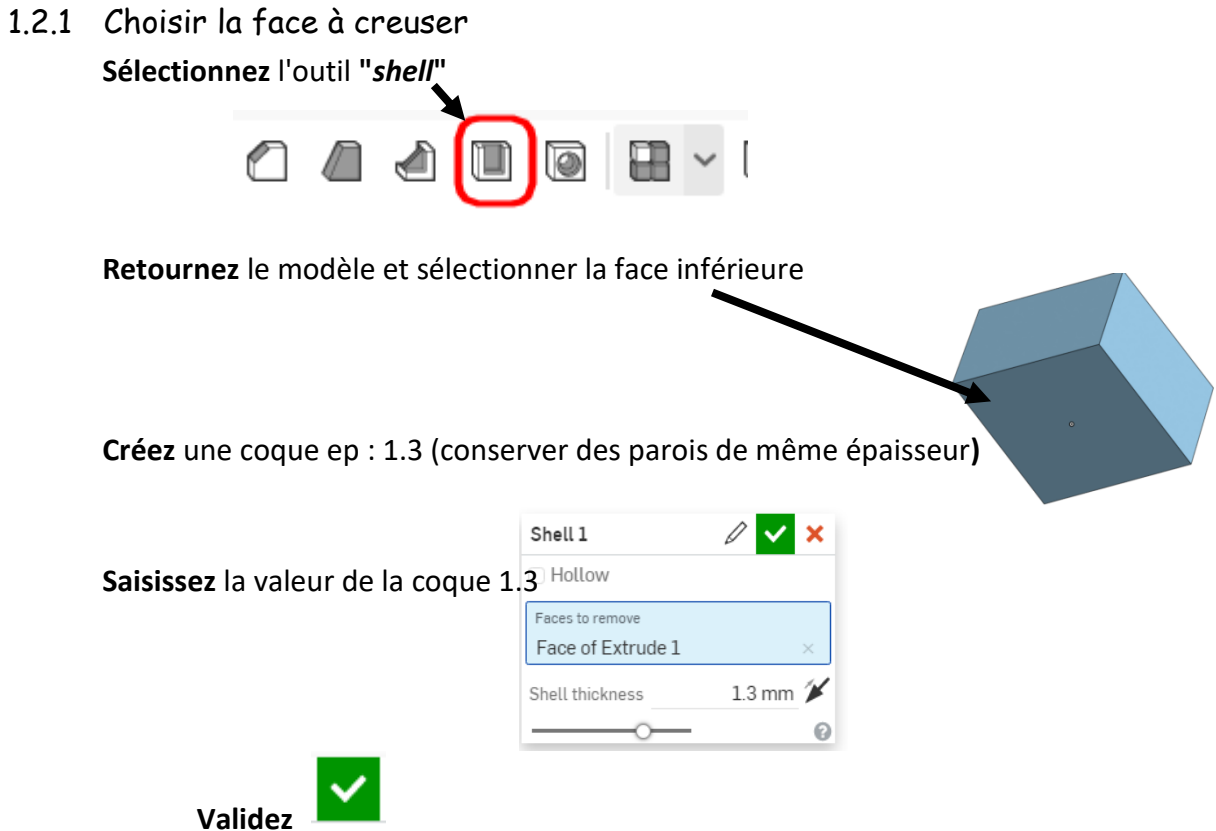

<span id="page-3-2"></span>**Renommez** la fonction **"Coque"**

#### *1.3 Créer des bossages creux avec dépouille* **Créer** une esquisse constituée de 4 x 2 cercles concentriques

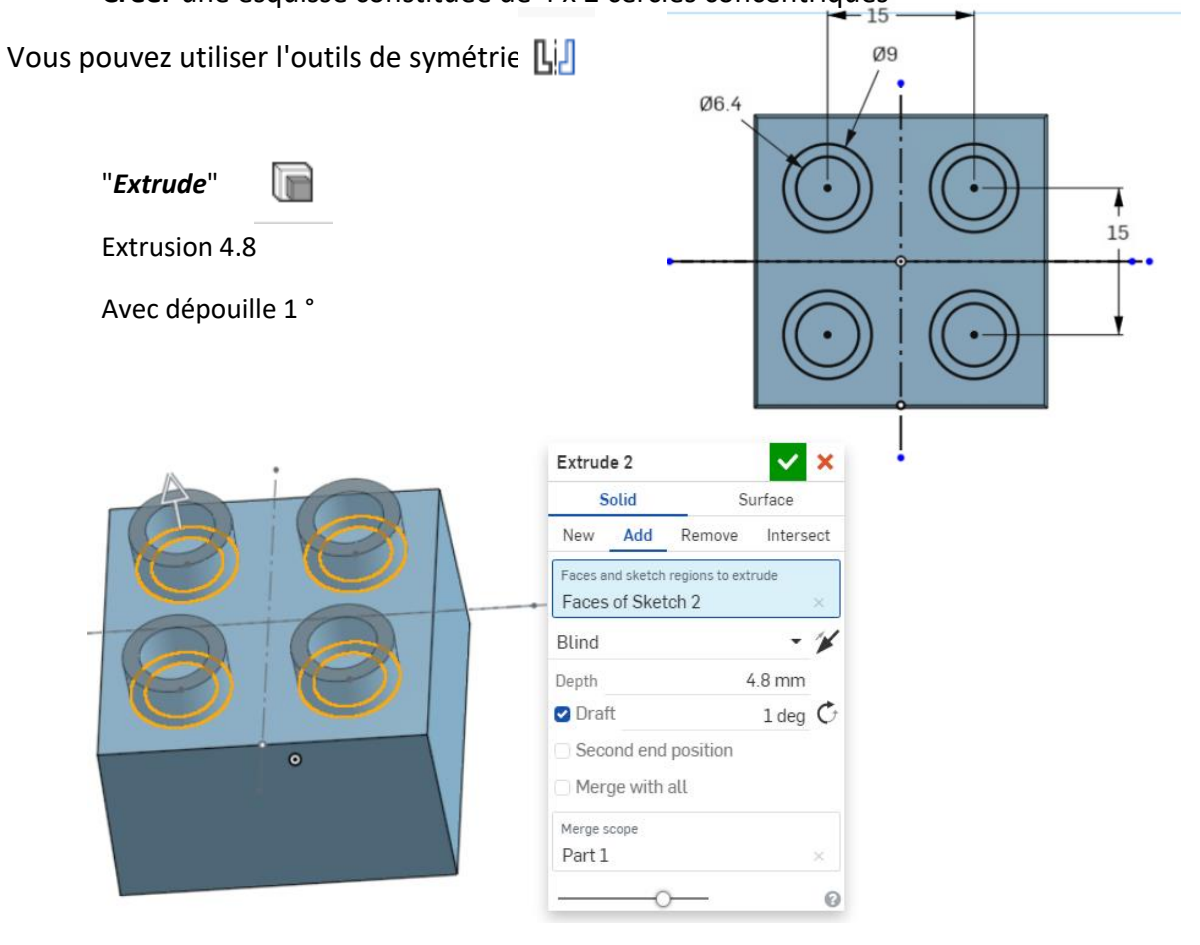

## <span id="page-4-0"></span>*1.4 Créer des nervures*

**Créer** 8 nervures d'épaisseur 1 en respectant l'esquisse ci-dessous.

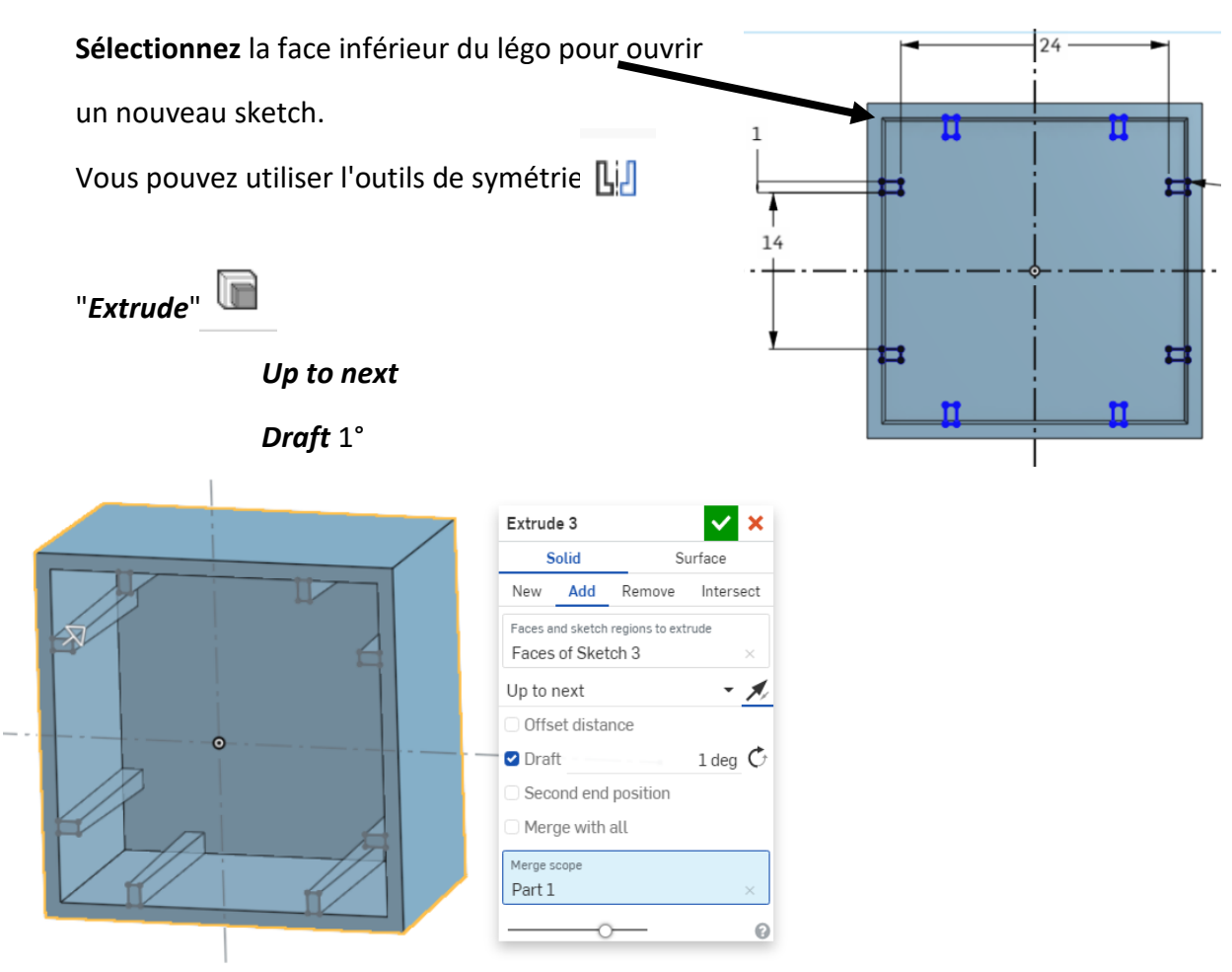

#### *1.5 Créer un bossage creux*

**Réalisez** un bossage creux à l'intérieur de la coque.

Deux cercles concentriques

Ø 10 et Ø 12.5.

Extrusion avec dépouille 0.5°

Translaté par rapport à la surface

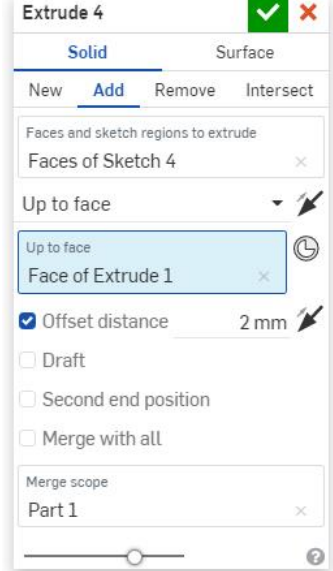

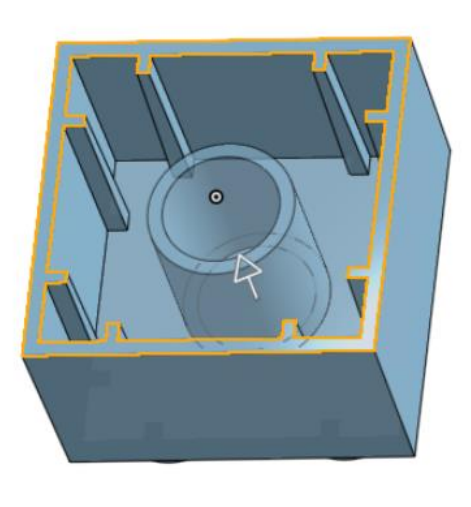